# **ЖК-монитор Acer**

Á

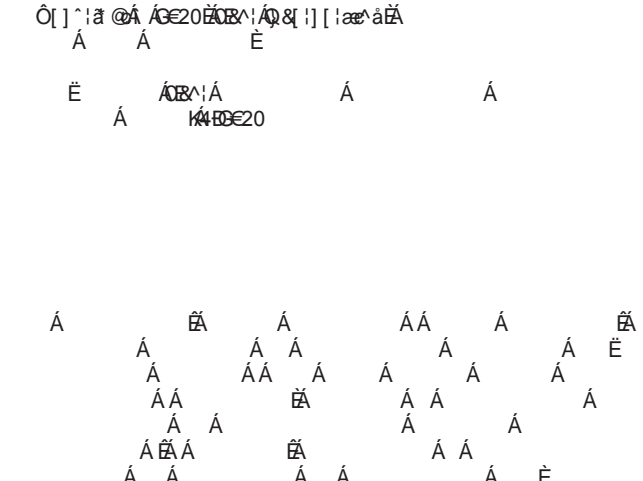

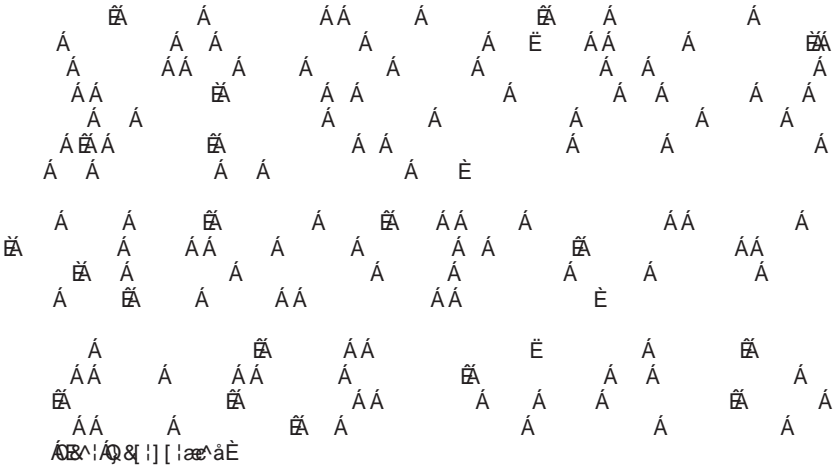

ÈÁÁ Á

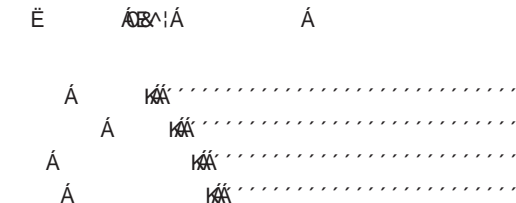

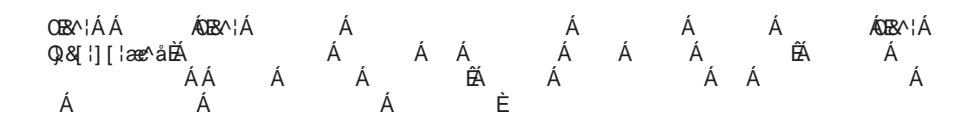

**Русский** 

## <span id="page-2-0"></span>**Информация для вашей безопасности и удобства**

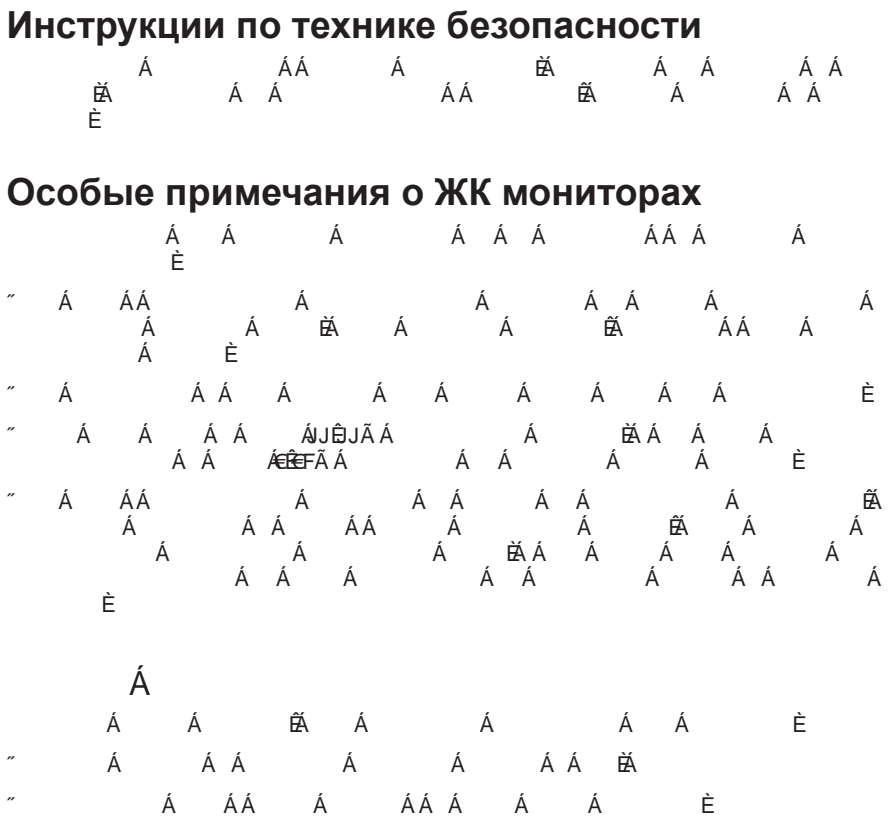

<span id="page-3-0"></span>ɗɥɟɤɬɪɢɱɟɫɤɚɹɪɨɡɟɬɤɚɤɤɨɬɨɪɨɣɩɨɞɤɥɸɱɚɟɬɫɹɲɧɭɪɩɢɬɚɧɢɹɞɨɥɠɧɚɪɚɫɩɨɥɚɝɚɬɶɫɹɜ AAAAAAAAAA, AABAAA هم بمارك بمائ به الطباب الصورية الصارح  $A$   $A$  $\,$ A  $\,$ A  $\,$ A  $\,$ A  $\,$ A  $\,$ A  $\,$ A  $\,$ A  $\,$  $\tilde{z}$ sa, aan aan amaan ada A I ɉɨɫɥɟɭɫɬɚɧɨɜɤɢɧɭɠɧɨɣɝɪɨɦɤɨɫɬɢɧɟɫɥɟɞɭɟɬɟɟɭɜɟɥɢɱɢɜɚɬɶɤɚɤɬɨɥɶɤɨɨɪɝɚɧɵ AA A i  $\tilde{}$  $\tilde{}$   $\tilde{}$   $\tilde{}$  A  $\tilde{}$   $\tilde{}$  A  $\tilde{}$   $\tilde{}$  A  $\tilde{}$  A  $\tilde{}$  I ɇɟɫɥɟɞɭɟɬɭɜɟɥɢɱɢɜɚɬɶɝɪɨɦɤɨɫɬɶɱɬɨɛɵɡɚɝɥɭɲɢɬɶɨɤɪɭɠɚɸɳɢɣɲɭɦ  $\tilde{\ }$  $\tilde{\ }$ AAA  $\tilde{\ }$ AAA  $\tilde{\ }$ AA  $\tilde{\ }$ A $\tilde{\ }$ ɝɪɨɦɤɨɫɬɶ  $\cdot$  A A A E  $\,$  $\,$  $\,$ A A A  $\,$ A  $\,$ A  $\,$ A  $\,$ A  $\,$ A  $\,$ A  $\,$ A A A A I ɓɟɥɢɢɨɬɜɟɪɫɬɢɹɩɪɟɞɧɚɡɧɚɱɟɧɵɞɥɹɜɟɧɬɢɥɹɰɢɢɤɨɬɨɪɚɹɨɛɟɫɩɟɱɢɜɚɟɬɧɚɞɟɠɧɭɸ A  A  AA  A  A  A  A  A  A  A  A  A  ④  BA  A  A  A  A ABABAA ABAA ВАВА, аванара, в дельца до натальность на таминистите и стандартинго и стандартинго и стандартинго и стандарти A Aikata aikaan afutata kata ah dan dan dan dan dan dan dan dalam menjadi sebanjang kalendang dan dan dalam da<br>Pada tahun A A A BAAA A A A  $\,$ ⁄⁄A AAAAAAAAA A ɫɨɩɪɢɤɚɫɚɸɬɫɹɫɞɟɬɚɥɹɦɢɩɨɞɨɩɚɫɧɨɜɵɫɨɤɢɦɧɚɩɪɹɠɟɧɢɟɦɢɦɨɝɭɬɜɵɡɜɚɬɶ A×BA BAIRA A BASI  $A$  A  $E$ a  $A$   $A$   $A$   $A$   $A$   $A$ A A A I  $\,$ ⁄ A A A A A A A  $AA$   $AA$   $AA$   $A$  $\tilde{ }$ A AAAA AAABAA BA AAAAAAA AAAAA AAAAI  $\overline{A}$  $\tilde{\varepsilon}$  a A A A A A A E AAA ASASA, A A A AA A A I  $\tilde{z}$ saaaa Baaaa aa Aba A A A A A  $\tilde{a}$ a aaaraa aaa A Ada A A G, Yang tang ang ang tamang kalang sang ang taon nang banyak ang mangkalang kang sang ang taon sa ta 図 **B AB AAAAAA B A** AAA AA B A AA ɧɚɫɬɟɧɧɨɣɪɨɡɟɬɤɟɧɟɞɨɥɠɧɨɩɪɟɜɵɲɚɬɶɡɧɚɱɟɧɢɟɬɨɤɚɩɪɟɞɨɯɪɚɧɢɬɟɥɹ ɇɟɩɟɪɟɝɪɭɠɚɣɬɟɧɚɫɬɟɧɧɭɸɪɨɡɟɬɤɭɪɚɡɜɟɬɜɢɬɟɥɶɢɥɢɭɞɥɢɧɢɬɟɥɶɫɥɢɲɤɨɦ

<span id="page-4-0"></span>

Ç

Русский

<span id="page-5-0"></span>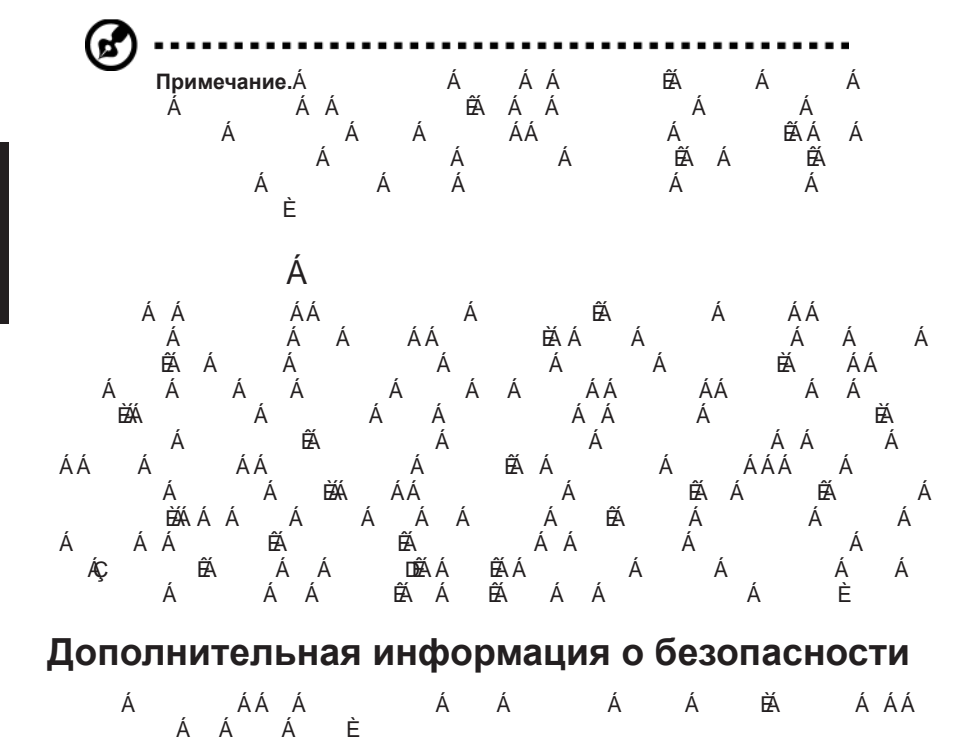

## **Информация об утилизации ИТ оборудования**

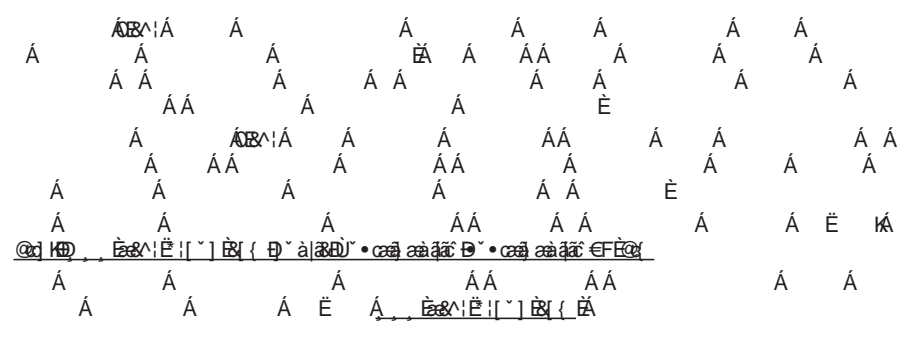

### **Инструкции по утилизации**

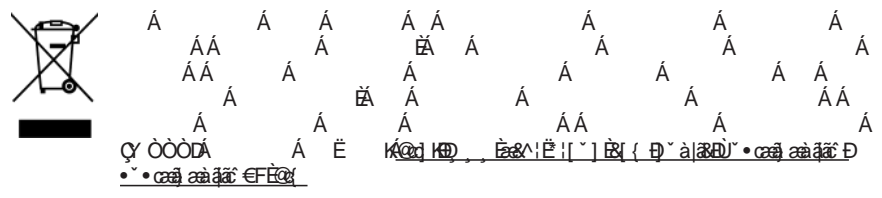

**Русский**

çã

## <span id="page-6-0"></span>**Заявление относительно пикселей ЖК дисплеев**

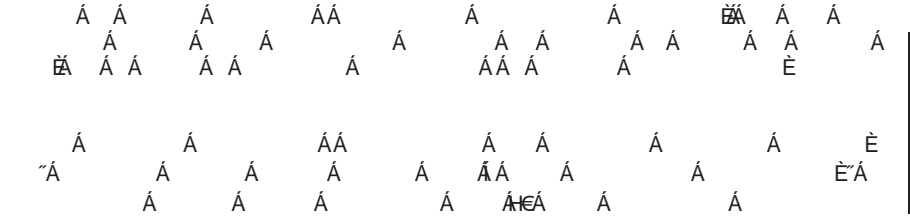

## **Советы и рекомендации по удобному использованию**

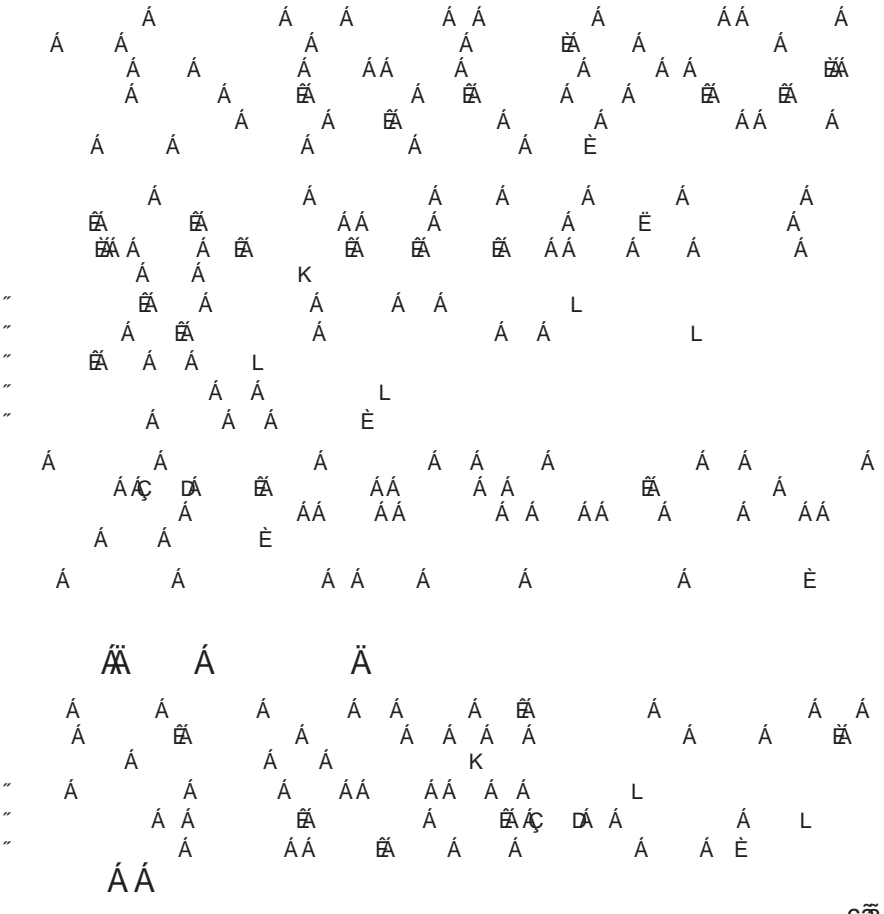

**Русский**

<span id="page-7-0"></span> $A$   $A$   $A$ ,  $A$   $E$   $E$   $A$   $A$   $A$   $A$ ɤɨɧɬɚɤɬɧɵɯɥɢɧɡɹɪɤɢɣɫɜɟɬɜɝɥɚɡɚɱɪɟɡɦɟɪɧɨɟɨɫɜɟɳɟɧɢɟɩɨɦɟɳɟɧɢɹɩɥɨɯɚɹ ɮɨɤɭɫɢɪɨɜɤɚɷɤɪɚɧɚɨɱɟɧɶɦɟɥɤɢɟɲɪɢɮɬɵɢɧɢɡɤɚɹɤɨɧɬɪɚɫɬɧɨɫɬɶɢɡɨɛɪɚɠɟɧɢɣ A A A A GA GA GA GA GA J a a set of the set of the set of the set of the set of the set of the set of the set of the set of the set of the set of the set of the set of the set of the set of the set of the set of the set of the set of the set of th Á Á Á Á È  $\tilde{\phantom{x}}$  A A A BA AAA AA A A ɭɞɚɥɟɧɧɭɸɬɨɱɤɭ Á Á Á Á Á É  $\sim$ Á ÁÁ È  $\tilde{\hspace{15mm}}$  a a a a a a a a EAAA A I Ɉɬɪɟɝɭɥɢɪɭɣɬɟɹɪɤɨɫɬɶɢɢɥɢɤɨɧɬɪɚɫɬɧɨɫɬɶɞɢɫɩɥɟɹɞɥɹɭɞɨɛɫɬɜɚɪɚɛɨɬɵɬɟɤɫɬ A A A A A BA AA I  $\tilde{ }$  $\tilde{ }$  AA AA AA I  $''$  A A A A A A A A I  $\tilde{\varepsilon}$  a and  $\tilde{A}$  and  $\tilde{A}$  and  $\tilde{A}$   $\tilde{A}$  and  $\tilde{A}$  and  $\tilde{A}$  ɢɫɩɨɥɶɡɭɣɬɟɧɚɩɪɚɜɥɟɧɧɵɣɫɜɟɬ  $\sim$  A A A I  $\mathbb A$  a  $\mathbb A$   $\mathbb A$   $\mathbb A$   $\mathbb I$  $\tilde{\varepsilon}$  a a a  $\tilde{A}$  a  $\tilde{A}$  defined  $\tilde{A}$  and  $\tilde{A}$ A A A I ɢɡɛɟɝɚɣɬɟɧɟɩɨɞɯɨɞɹɳɟɣɧɚɫɬɪɨɣɤɢɭɝɥɚɨɛɡɨɪɚɞɢɫɩɥɟɹ  $\tilde{\phantom{x}}$  A A A A A A E I Á È A A A A A A  $\,$ A AAAAAAAA A ɤɨɦɩɶɸɬɟɪɚ  $\tilde{ }$  and  $\tilde{ }$  and  $\tilde{ }$  $\sim$  A A A A I  $\tilde{ }$  a a a a a a l Á<br>Á Á ÁÁ ÁÁ Á ÁÁ<br>ÁÁ Á PÃÁ ÁÁÁÁ È

Монитор Acer предназначен для воспроизведения видеосигнала и визуального отображенияМо информации, полученной с электронных носителей.

cana

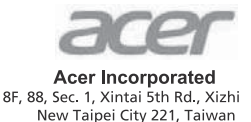

## **Declaration of Conformity**

#### We.

#### **Acer Incorporated**

8F, 88, Sec. 1, Xintai 5th Rd., Xizhi, New Taipei City 221, Taiwan

#### And.

Acer Italy s.r.l. Via Lepetit, 40, 20020 Lainate (MI) Italy Tel: +39-02-939-921, Fax: +39-02 9399-2913 www.acer.it

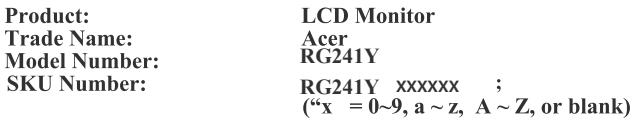

We, Acer Incorporated, hereby declare under our sole responsibility that the product described above is in conformity with the relevant Union harmonization legislations as below Directive and following harmonized standards and/or other relevant standards have been applied:

#### ⊠ EMC Directive: 2014/30/EU

⊠ EN 55032:2012/AC:2013 Class B ⊠ EN 61000-3-2:2014 Class D

**⊠EN 55024:2010** ⊠ EN 61000-3-3:2013

⊠ LVD Directive: 2014/35/EU

⊠ EN 60950-1:2006/A11:2009/A1:2010/A12:2011/A2:2013

**⊠ RoHS Directive: 2011/65/EU** 

风 EN 50581:2012

⊠ ErP Directive: 2009/125/EC

⊠ Regulation (EC) No. 1275/2008; EN 50564:2011

Year to begin affixing CE marking: 2020.

RU Jan / Sr. Manager Acer Incorporated (Taipei, Taiwan)

Apr. 22, 2020

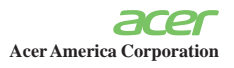

 $15$  $511$  $\frac{5}{5}$  $-1$ 

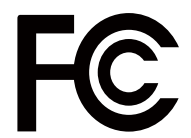

### **Federal Communications Commission Declaration of Conformity**

This device complies with Part 15 of the FCC Rules. Operation is subject to the following two conditions: (1) this device may not cause harmful interference, and (2) this device must accept any interference received, including interference that may cause undesired operation.

The following local Manufacturer /Importer is responsible for this declaration:

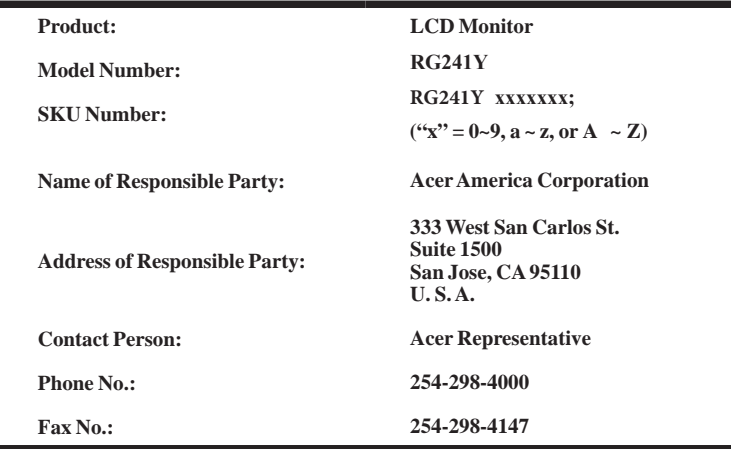

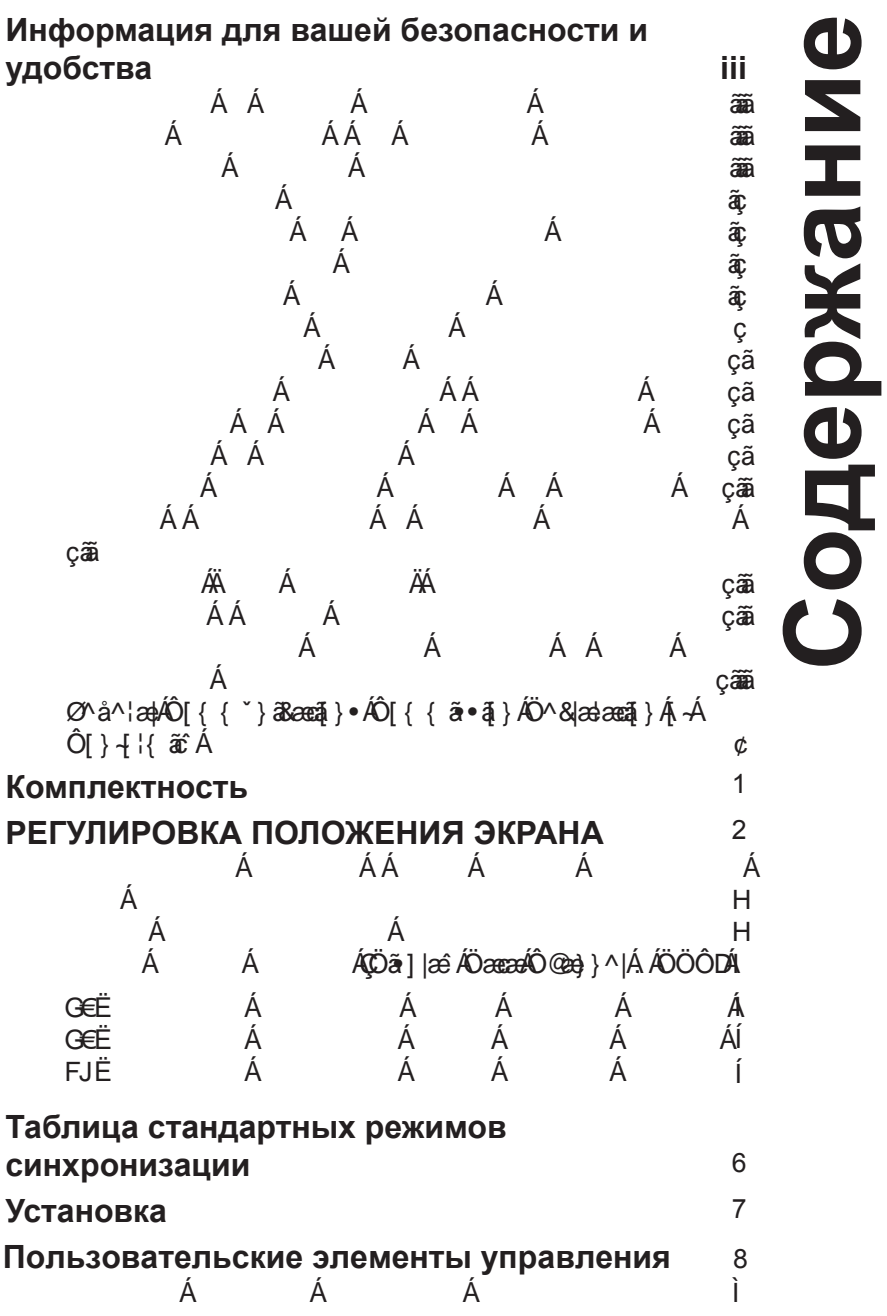

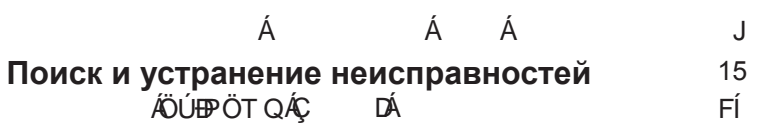

## <span id="page-12-0"></span>Комплектность

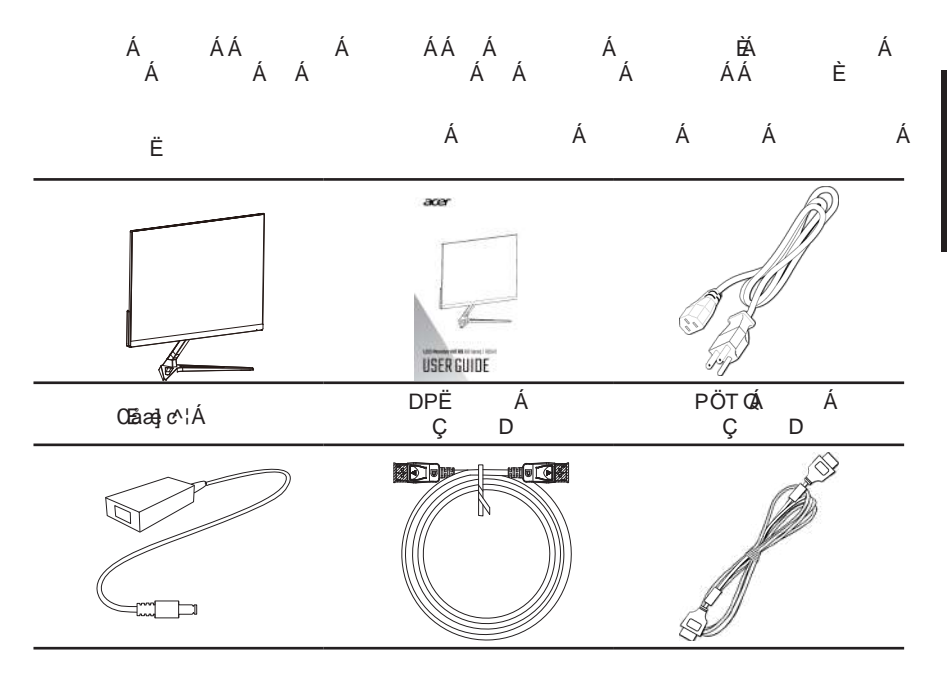

## <span id="page-13-0"></span>*РЕГУЛИРОВКА ПОЛОЖЕНИЯ ЭКРАНА*

1. Извлеките монитор, основание из упаковки, положите их на гладкую поверхность.

2. Совместите подставку для задней части монитора, вставьте заднюю крышку, убедитесь, что

Монитор и.стенд соединения стабильны, не трясутся.

3. Выровняйте основание, вставьте основание в кронштейн подставки,

вращая винт до упора, закрепите основание.

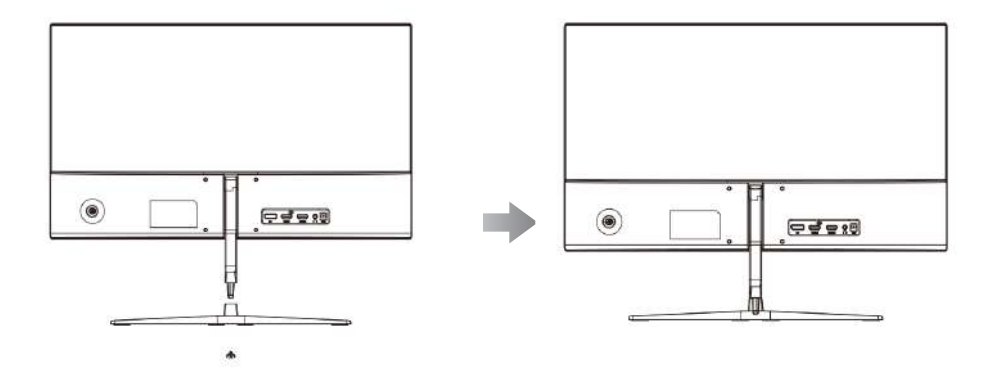

### **FreeSync (**только HDMI / DP):

Это может позволить графическому источнику, поддерживаемому FreeSync, динамически регулировать частоту обновления дисплея на основе типичной частоты кадров контента для энергоэффективного, практически без запинки и обновления дисплея с малой задержкой.

### Регулировка положения экрана

Чтобы оптимизировать положение просмотра, вы можете отрегулировать наклон монитора, используя обеими руками держите края монитора, как показано ниже. Монитор можно отрегулировать на 15 градусов вверх или 5 градусов вниз.

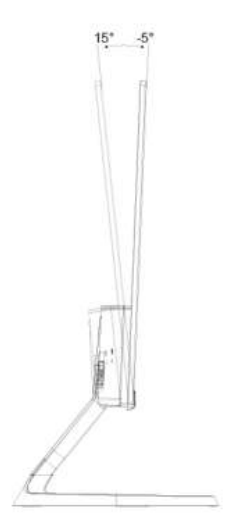

### <span id="page-15-0"></span>**Подключение адаптера и шнура питания переменного тока**

- Сначала убедитесь в том, что используемый шнур питания соответствует параметрам электросети вашего региона.
- Монитор оснащен универсальным источником питания, который позволяет работать в местах с напряжением 100/120 В переменного тока или 220/240 В переменного тока. Пользовательская настройка не требуется.
- Подсоедините разъем шнура питания переменного тока к адаптеру и включите вилку в электрическую розетку.
- Для мониторов, работающих от 120 В переменного тока: Используйте утвержденный UL кабель питания с проводами типа SVT и вилкой номиналом 10 А, 125 В.
- Для мониторов, работающих от 220/240 В переменного тока: Используйте кабель питания H05VV-F с вилкой номиналом 10 А, 250 В. Шнур питания должен быть утвержден для использования в стране, где будет установлено оборудование.

### **Режим энергосбережения**

Монитор переключается в режим энергосбережения управляющим сигналом от контроллера дисплея, при этом индикатор питания светится янтарный фликер.

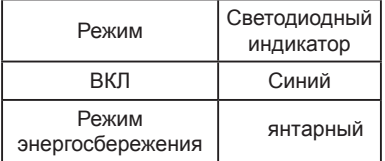

Монитор находится в режиме энергосбережения до обнаружения управляющего сигнала или до активации клавиатуры или мыши. Время перехода из режима "Активное ВЫКЛ" во включенное состояние составляет около 3 секунд.

## <span id="page-16-0"></span>**Канал данных дисплея (Display Data Channel – DDC)**

Для упрощения установки при поддержке протокола DDC монитор поддерживает технологию «plug-and-play» (готово к работе без дополнительной настройки). DDC – это коммуникационный протокол, посредством которого монитор автоматически информирует главную систему о своих возможностях, например, поддерживаемом разрешении и режиме синхронизации. Монитор поддерживает стандарт DDC2B.

### <span id="page-17-0"></span>20-контактный сигнальный кабель цветного дисплея

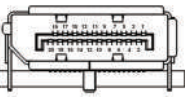

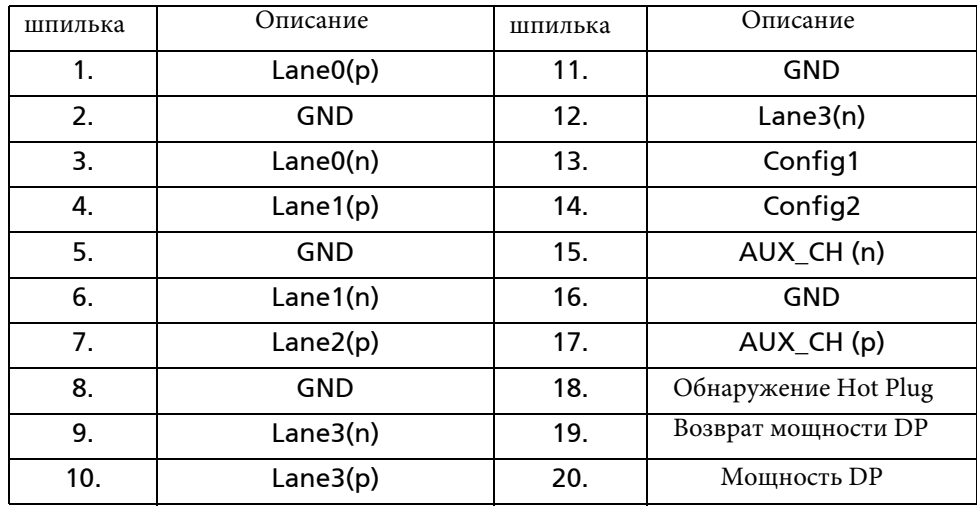

### **19-контактный сигнальный кабель цветного дисплея**

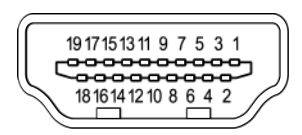

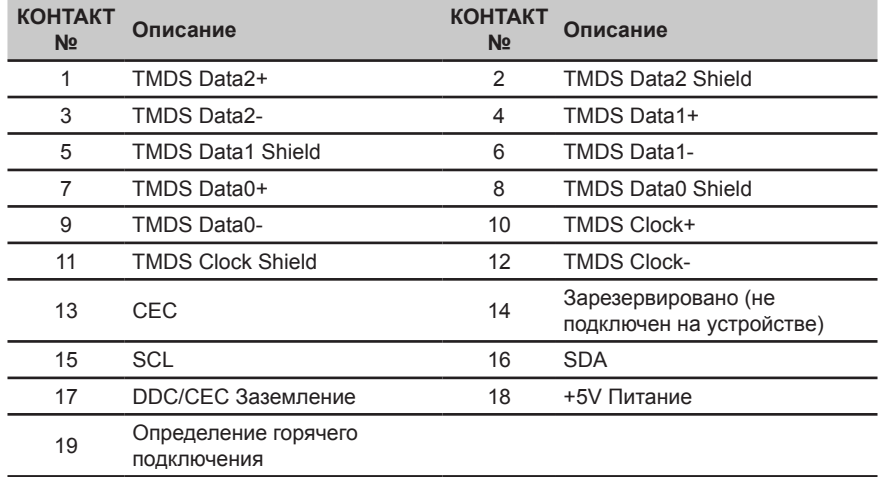

## <span id="page-18-0"></span>**Таблица стандартных режимов синхронизации**

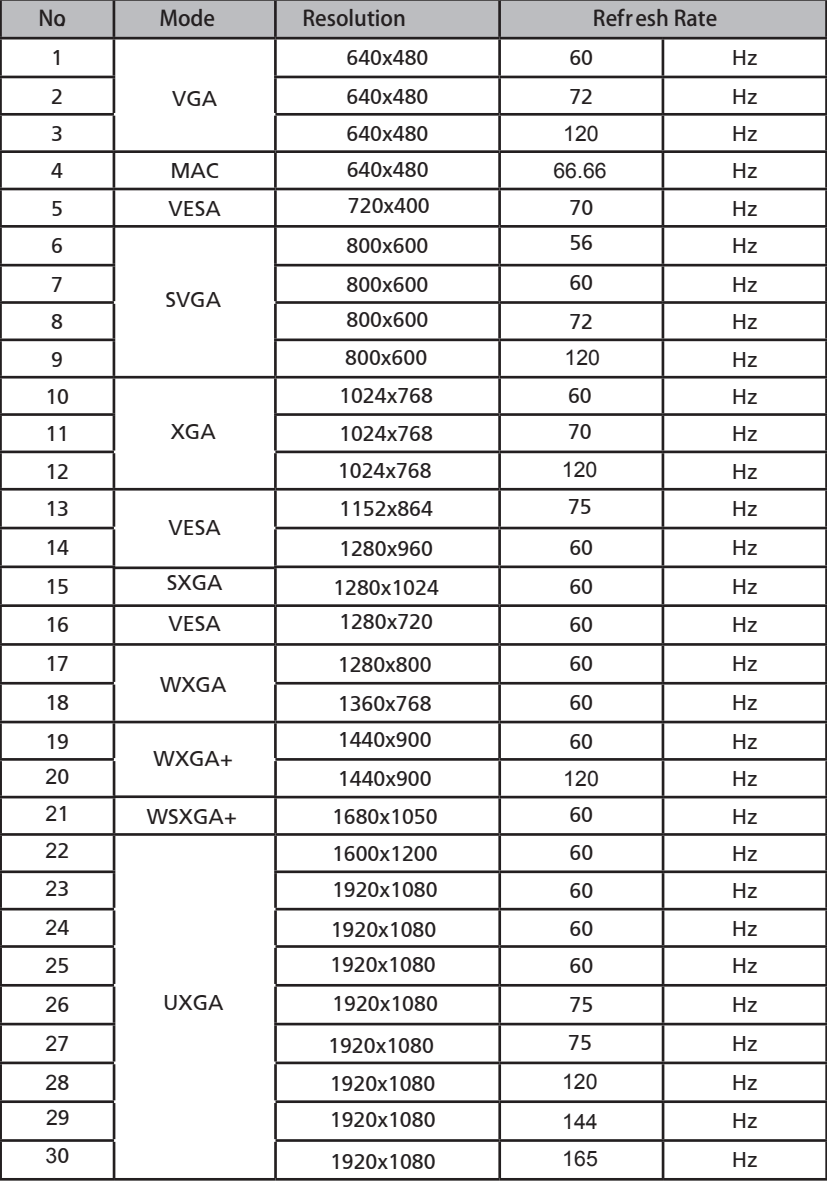

<span id="page-19-0"></span>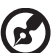

**---------------------------------------------------------------------------------------------------- -**Примечание:

DP (1.2): 1920x1080 поддерживает до 144 Гц в обычном режиме (поддерживает до 165 Гц в режиме разгона), а также поддерживает функции FreeSync и HDR. HDMI (2.0): 1920x1080 поддерживает до 144 Гц в обычном режиме (поддерживает до 165 Гц в режиме разгона), а также поддерживает функции FreeSync и HDR.

HDMI (2.0): 1920x1080 поддерживает до 144 Гц в обычном режиме (поддерживает до 165 Гц в режиме разгона), а также поддерживает функции FreeSync и HDR.

## **Установка**

Чтобы установить монитор на хост-систему, выполните следующие действия: меры

1. Подключите кабели

а. Убедитесь, что монитор и компьютер выключены. б.

Подключите кабель HDMI / DP к компьютеру.

2. Подключите шнур питания

Подключите шнур питания к монитору, а затем к правильно заземленной розетке переменного тока.

3. Включите монитор и компьютер. Сначала включите монитор, затем компьютер. Эта последовательность очень важна.

4. Если монитор не работает должным образом, обратитесь к разделу устранения неполадок, чтобы диагностировать проблему.

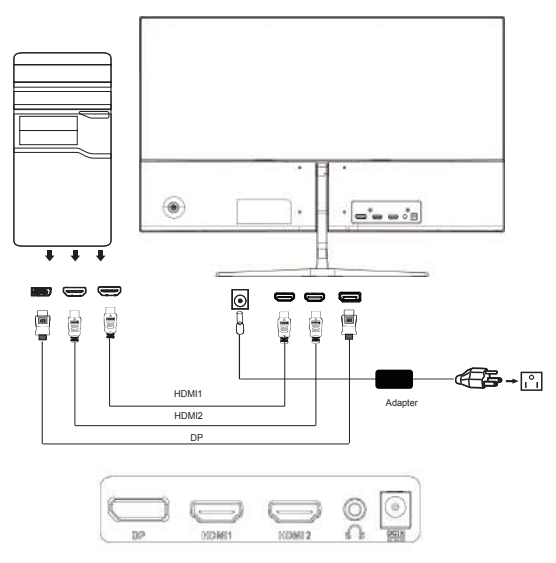

Во избежание повреждения монитора не поднимите монитор на его основание.

## Пользовательские элементы управления

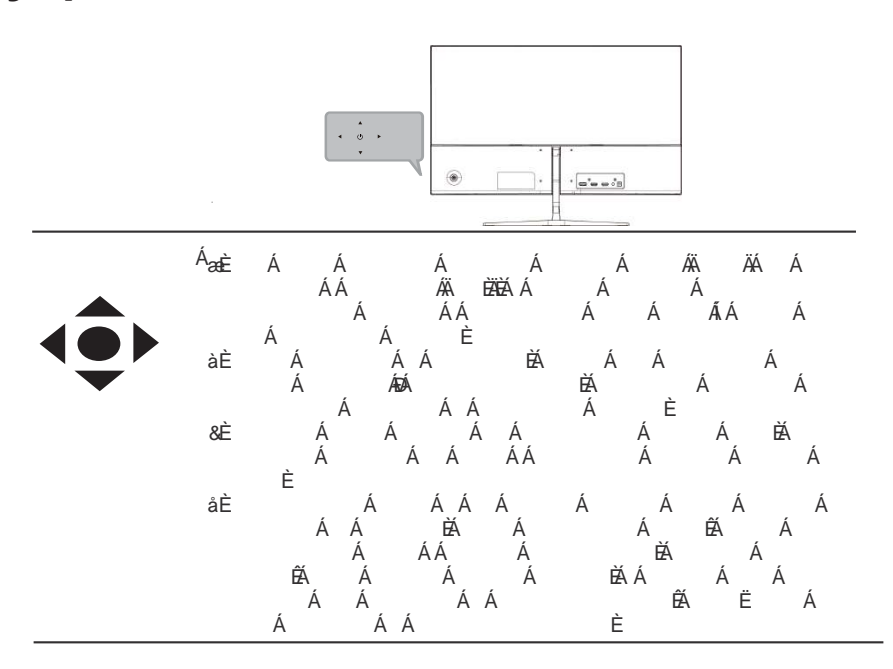

## **Использование контекстного меню**

**‑----------------------------------------------------------------------------------------------------** *Примечание.* Следующая информация предназначена лишь для общего ознакомления. Приведенные характеристики могут отличаться от действительных характеристик конкретного продукта.

Экранное меню можно использовать для настройки параметров ЖК-монитора. Нажмите на клавишу МЕНЮ для вызова экранного меню. Экранное меню можно использовать для настройки качества изображения и общих параметров. Для выполнения расширенной настройки перейдите на следующую страницу:

### **Главная страница**

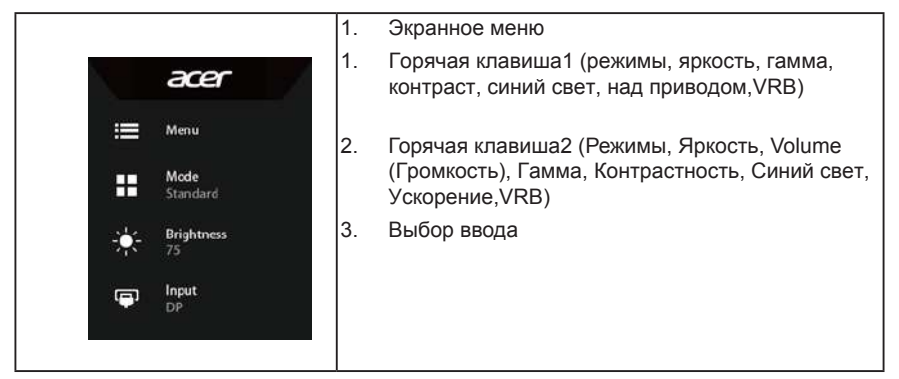

### **Клавиша быстрого вызова 1 (по умолчанию: «Стандартный» режим)**

Выбор режима сценариев (sRGB, Чтение, Темная комната, Пользовательский, Стандартный, Эко, Графика, HDR)

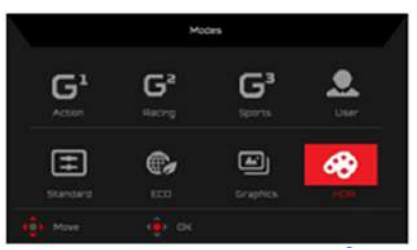

### **Горячая клавиша2 (по умолчанию: Яркость)**

Откройте регулятор «Яркость» и выберите нужное значение яркости. После завершения настройки нажмите на кнопку джойстика для выхода с текущей страницы и сохранения изменений.

### **Выбор ввода**

Откройте меню «Управление вводом» и выберите HDMI1(2.0), HDMI2(2.0), DP или Авто Источник. После завершения настройки нажмите на кнопку джойстика для выхода с текущей страницы и сохранения изменений.

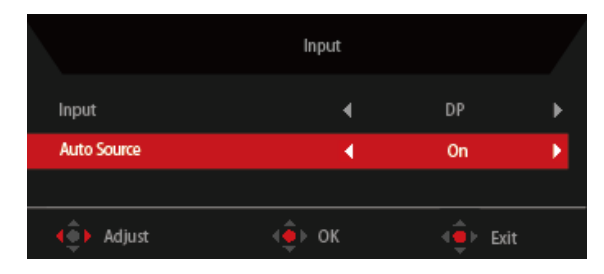

### **Страница «Функции»**

Откройте функциональную страницу, чтобы установить требуемые функции, параметры с помощью стрелок. После завершения переключите кнопку джойстика влево или вправо, чтобы вернуться обратно на один уровень.

### **Picture (Изображение)**

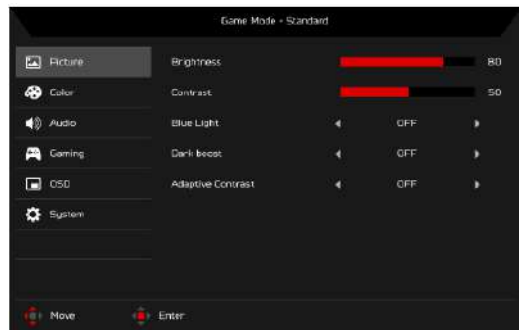

- 1. Нажмите кнопку MENU, чтобы вызвать экранное меню.
- 2. Переместите кнопку джойстика вверх или вниз, чтобы выбрать в экранном меню пункт «Изображение». Затем переместите кнопку вправо, чтобы перейти к элементу, который требуется настроить, и нажмите на кнопку джойстика для входа в этот элемент.
- 3. Перемещайте кнопку джойстика влево или вправо для изменения значений на шкале ползунка.
- 4. В меню Picture (Изображение) можно отрегулировать параметры: Brightness (Яркость), Contrast (Контрастность), Black Boost, Blue Light (УФ-излучение), ACM и Super Sharpness (Сверхрезкость).
- 5. Brightness (Яркость): Регулировка яркости в диапазоне от 0 до 100.

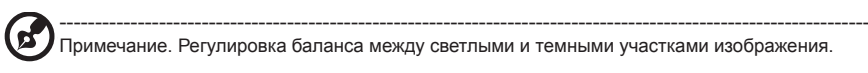

6. Contrast (Контрастность): Регулировка контрастности в диапазоне от 0 до 100.

------------------------------------------------------------------------------------------------------------------ Примечание. Степень различия между светлыми и темными участками изображения.

7. Black Boost: Регулировка уровня черного в диапазоне от 0 до 10. Увеличение затемнения путем повышения яркости без изменения более светлых участков.

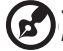

**‑----------------------------------------------------------------------------------------------------** *Примечание*. Если изображение очень яркое или имеет несколько затемненных участков, данная регулировка может не дать никаких результатов.

8. Blue Light (УФ-излучение): Фильтрация УФ-излучения для защиты органов зрения путем его регулировки – 80%, 70%, 60% или 50%.

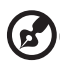

‑---------------------------------------------------------------------------------------------------- Примечание. Более высокое значение означает более высокое прохождение УФ-излучения. Для наилучшей защиты установите минимальное значение.

- 9. ACM: включение/отключение режима ACM (адаптивное управление контрастностью). По умолчанию режим отключен.
- 10. HDR: выключить HDR, Авто или HDR-400. По умолчанию выключено. Выберите Авто, чтобы активировать эту функцию для автоматического обнаружения и обработки сигнала HDR.

------------------------------------------------------------------------------------------------------------------ Примечание: 1. Если HDR имеет значение «Авто», то режимы автоматически устанавливаются на «HDR».

2. Если HDR имеет значение «Авто», определенные параметры (ACM, Гамма, Контрастность, Синий свет, Цветовая температура, Усиление черного, Режим градаций серого, 6-осевой оттенок, 6-осевой насыщенность, FreeSync и VRB) отображаются серым цветом и отключаются.

11. Super Sharpness (Супер-резкость): Включение или выключение технологии «Супер-резкость». Технология «Супер-резкость» может имитировать изображения с высоким разрешением, увеличивая плотность пикселей исходного источника сигнала, чтобы повысить резкость и четкость изображений.

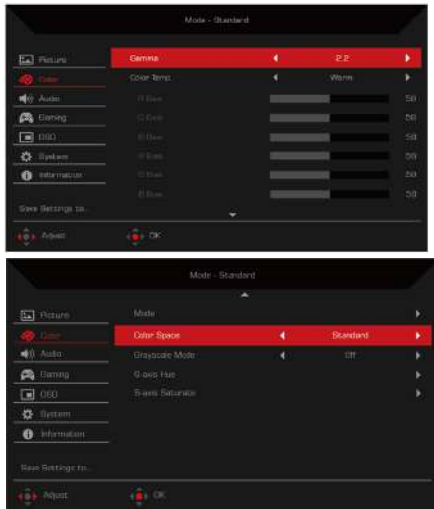

**Color (Цвет)**

- 1. Нажмите кнопку MENU, чтобы вызвать экранное меню.
- 2. Переместите кнопку джойстика вверх или вниз, чтобы выбрать в экранном меню пункт «Цвет». Затем переместите кнопку вправо, чтобы перейти к элементу, который требуется настроить, и нажмите на кнопку джойстика для входа в этот элемент.
- 3. Перемещайте кнопку джойстика влево или вправо для изменения значений на шкале ползунка.
- 4. Функция Gamma (Гамма) позволяет отрегулировать фотометрическую яркость. Значение по умолчанию 2.2 (стандартная величина для Windows).
- 5. Color temperature (Цветовая температура): По умолчанию «теплая». Допустимые значения: Cool (холодная), Normal (Обычный), Warm (теплая), Bluelight (УФ), User (пользовательская).
- 6. Modes (Режимы):вызов меню выбора режимов.
- 7. Цветовое пространство: Вы можете выбрать Стандарт, SMPTE-C, DCI, EBU, HDR, Rec.709 или sRGB.

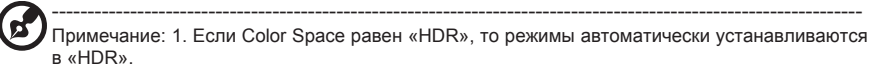

2. Если Цветовое пространство не является «HDR», то режимы установлены на «Стандарт».

- 8. Режим оттенков серого: по умолчанию выключено. На основе избранного включить или выключить.
- 9. 6-axis Hue (Оттенок по 6 осям): Регулировка оттенка red (красного), green (зеленого), blue (синего), yellow (желтого), magenta (пурпурного) и cyan (голубого) цветов.
- 10. 6-axis Saturate (Насыщенность по 6 осям): Регулировка насыщенности red (красного), green (зеленого), blue (синего), yellow (желтого), magenta (пурпурного) и cyan (голубого) цветов.

### **Audio (Звук)**

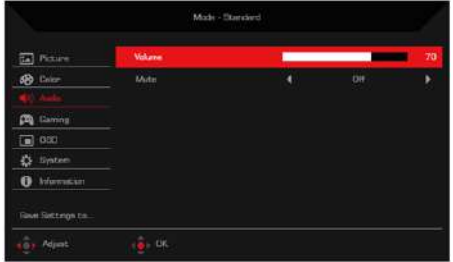

- 1. Нажмите кнопку MENU, чтобы вызвать экранное меню.
- 2. Сдвиньте джойстик вверх или вниз, чтобы выбрать пункт Audio (Аудио) в экранном меню. Затем сдвиньте джойстик вправо для выбора параметров настройки и нажмите на джойстик, чтобы открыть нужный параметр.
- 3. Чтобы настроить значение параметра на шкале регулировки, подвигайте джойстиком влево или вправо.
- 4. Volume (Громкость): Регулировка громкости
- 5. Отключение звука: по умолчанию выключено. Когда отключен звук, громкость «0».

### **Gaming (Игра)**

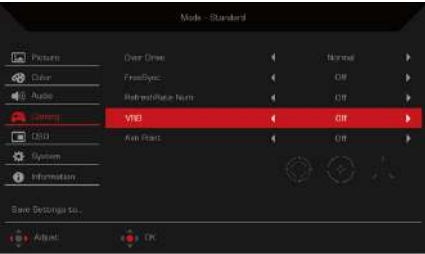

1. Нажмите кнопку MENU, чтобы вызвать экранное меню.

- 2. Переместите кнопку джойстика вверх или вниз, чтобы выбрать в экранном меню пункт «Игра». Затем переместите кнопку вправо, чтобы перейти к элементу, который требуется настроить, и нажмите на кнопку джойстика для входа в этот элемент.
- 3. Перемещайте кнопку джойстика влево или вправо для изменения значений на шкале ползунка.
- 4. Разгон: Off (Выкл.), Normal (Обычный), Extreme (Предельный).
- 5. Freesync: выберите On или Off. FreeSync доступна только для графических карт, поддерживаемых AMD.

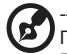

-----------------------------------------------------------------------------------------------------------

Примечание. 1. Если FreeSync имеет значение «ON», тогда для параметра «Over Drive» автоматически устанавливается значение «Normal».

2. Если для FreeSync установлено значение «OFF», пользователь может установить для параметра «Over Drive» одну из трех настроек, в том числе: (a) Extreme (b) Normal (c) Off).

7. Refresh rate num (Частота обновления): отображение текущего значения частоты обновления экрана.

----------------------------------------------------------------------------------------------------------- Примечание. Если включена функция FreeSync, частота кадров, отображающаяся на экране, может изменяться.

- 6. VRB: выберите Off, Normal или Extreme.
	- 1. Если FreeSync "ON", тогда выбор VRB автоматически устанавливается на "Normal".

2. Если для FreeSync установлено значение «OFF», пользователь может установить VRB на одну из трех настроек.

в том числе: (а) экстремальный (б) нормальный (в) выкл.

7. Aim point (Точка прицела): отображение точки прицела в играх жанра «шутер».

### **OSD (Экранное меню)**

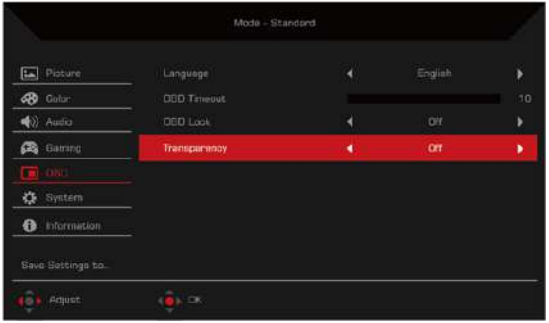

- 1. Нажмите кнопку MENU, чтобы вызвать экранное меню.
- 2. Переместите кнопку джойстика вверх или вниз, чтобы выбрать в экранном меню пункт «Экранное меню». Затем переместите кнопку вправо, чтобы перейти к элементу, который требуется настроить, и нажмите на кнопку джойстика для входа в этот элемент.
- 3. Перемещайте кнопку джойстика влево или вправо для изменения значений на шкале ползунка.
- 4. Language (Язык): выбор языка экранного меню.
- 5. OSD timeout (Время отображения меню): регулировка времени отображения экранного меню.
- 6. Transparency (Прозрачность): прозрачность в игровом режиме. Допустимые значения 0% (Выкл.), 20%, 40%, 60%, 80%.
- 7. Блокировка экранного меню: функция блокировки экранного меню после запуска всех ключей недоступна.

### **System (Система)**

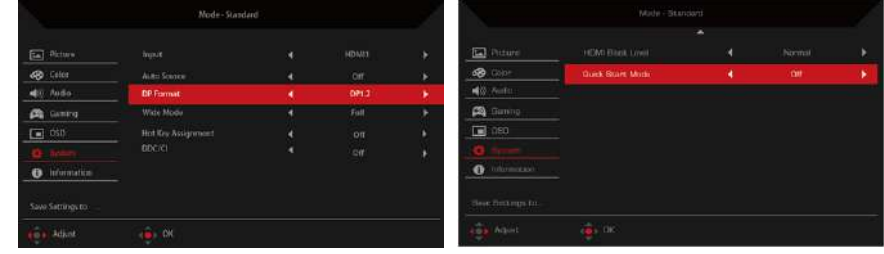

- 1. Нажмите кнопку MENU, чтобы вызвать экранное меню.
- 2. Переместите кнопку джойстика вверх или вниз, чтобы выбрать в экранном меню пункт «Система». Затем переместите кнопку вправо, чтобы перейти к элементу, который требуется настроить, и нажмите на кнопку джойстика для входа в этот элемент.
- 3. Перемещайте кнопку джойстика влево или вправо для изменения значений на шкале ползунка.
- 4. Input (Вход): выберите источник входного сигнала: HDMI1(2.0), HDMI2(2.0),DP
- 5. Автоисточник: Автоматический поиск доступных источников ввода.
- 6. Формат DP: выберите источник из DP 1.1, DP1.2.
- 7. Wide mode (Режим «Широкий»): Выбор формата изображения. Варианты «Полный», «Формат»,1:1.
- 8. Hotkey Assigment (Назначение горячих клавиш): Выберите функциональную или горячую клавишу 1 (Режимы, Яркость, Volume (Громкость), Гамма, Контрастность, Синий свет, Ускорение,VRB) и горячие клавиши 2 (Режимы, Яркость, Volume (Громкость), Гамма, Контрастность, Синий свет, Ускорение,VRB)
- 9. DDC/CI: настройка параметров монитора с помощью программного обеспечения ПК.

------------------------------------------------------------------------------------------------------------------При мечание. Функция DDC/CI (Интерфейс обмена данными между компьютером и монитором) позволяет управлять монитором с помощью программного обеспечения с ПК.

10. Настройка HDMI Black level (уровень черного HDMI)

11. Quick start mode (Режим быстрого запуска): Off(Выкл.) или On (Вкл.). Включение для ускорения загрузки.

#### **Information (Информация)**

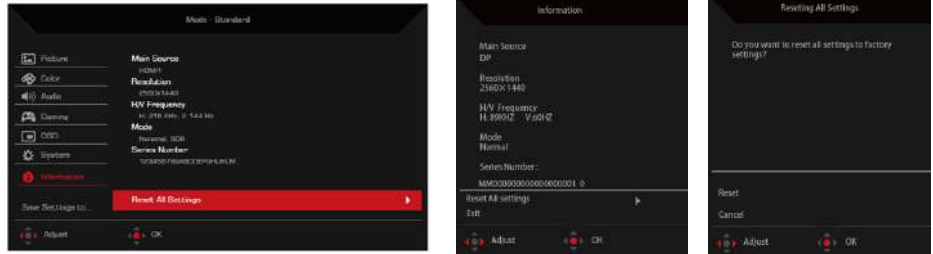

1.Сброс всех настроек: сброс всех настроек до значений по умолчанию.

#### **Сохранить настройки в…(Только в Пользовательском режиме)**

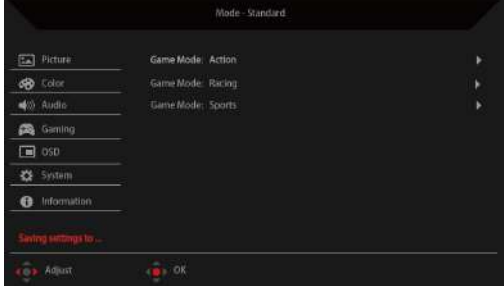

- 1. Нажмите кнопку MENU, чтобы вызвать экранное меню.
- 2. Переместите кнопку джойстика вверх или вниз, чтобы выбрать в экранном меню пункт «Save Setting to…». Затем переместите кнопку вправо, чтобы перейти к элементу, который требуется настроить, и нажмите на кнопку джойстика для входа в этот элемент.
- 3. Сохранение настроек в указанном режиме: доступно три пользовательских профиля. После выбора соответствующих настроек сохраните их, чтобы они остались в памяти системы при последующем включении данного режима.

## **Поиск и устранение неисправностей**

Перед тем, как отправлять ЖК монитор в ремонт, ознакомьтесь со следующим списком неполадок и постарайтесь самостоятельно определить неисправность.

## **Режим HDMI1(2.0)/HDMI2(2.0)/DP (опция)**

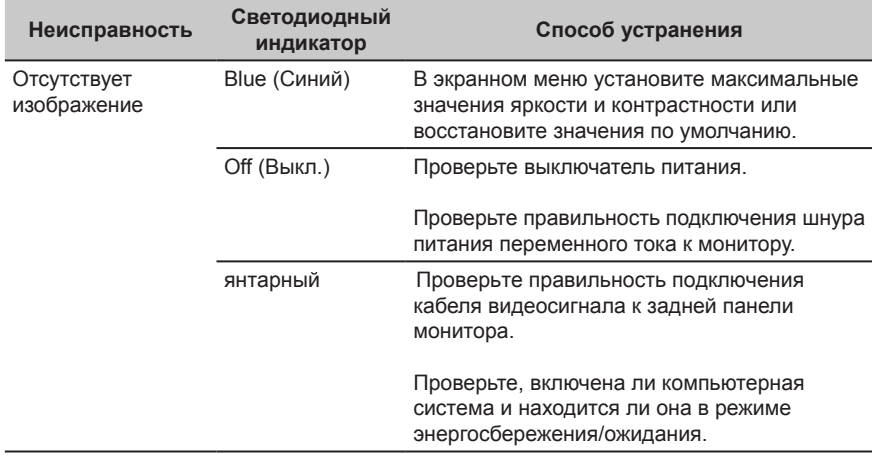